## Unix Scripts and Job Scheduling

**Michael B. Spring Department of Information Science and Telecommunications University of Pittsburgh spring@imap.pitt.edu http://www.sis.pitt.edu/~spring**

#### Overview

‹ **Shell Scripts Shell script basics Variables in shell scripts Kornshell arithmetic Commands for scripts Flow control, tests, and expressions Making Scripts Friendlier Functions Pipes and Shell Scripts Scripts with awk and/or sed** ‹ **Job Scheduling bg and at cron**

# Running a Shell Script ‹ **First three forms spawn a new process, so new variable values are not left when you return sh < filename – wheresh is the name of a shell** – **does not allow arguments sh filename**

- 
- 
- 
- 
- 
- 
- **prijename**<br>
 Assumes directory in path<br>
 Assumes chmod +x filename<br> **p**. filename<br>
 Does not spawn a new shell.<br>
 Changes to system variables impact the current shell<br>
⇒ you may exit a shell script by<br> **pCetting to**

#### Structure of a Shell Script

 $\Rightarrow$  **Basic structure #! Program to execute script # comment Commands and structures**

#### ‹ **Line continuation | at the end of the line is an assumed continuation**

- **\ at the end of a line is an explicit continuation**
- ‹ **# in a shell script indicates a comment to \n**
- $\Rightarrow$  Back quotes in command cause immediate **execution and substitution**

# Debugging a script

- $\Rightarrow$  **Use the command set –x within a script**
- $\degree$  You can also activate the following set options **-n read commands before executing them – for testing scripts**

**-u make it an error to reference a non existing file -v print input as it is read**

**- disable the –x and –v commands**

 $\Rightarrow$  **Set the variable PS4 to some value that will help − e.g. '\$LINENO: '** 

#### Calculations with expr

 $\Rightarrow$  Executes simple arithmetic operations **Expr 5 + 2 returns 7 Expr 7 + 9 / 2 returns 11 – order of operations**

- **Spaces separating args and operators are required**  $\Rightarrow$  expr allows processing of string variables, e.g.:
	- **var=`expr \$var + n`**
	- **n.b. Korn shell allows more direct arithmetic**
- $\Rightarrow$  Meta characters have to be escaped. These include **(), \* for multiplication, and > relational operator, and | and & in logical comparisons**

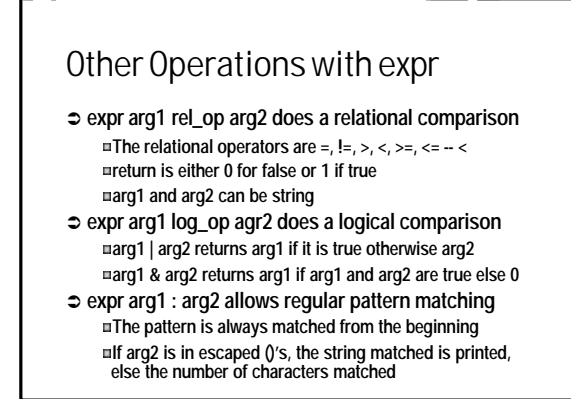

### Korn Shell Arithmetic (review)

- ‹ **Assumes variables are defined as integers**
- $\degree$  **Generally, we will use the parenthetical form in scripts:**
	- **\$((var =arith.expr.)) \$((arith.expr))**
- $\Rightarrow$  Generally we will explicitly use the \$ preceding the **variable -- although it can be omitted**
- $\Rightarrow$  An example: **\$(( \$1\*(\$2+\$3) ))**

#### Variables in Shell Scripts

- $\circ$  **Variables are strings**
- $\Rightarrow$  To include spaces in a variable, use quotes to **construct it var1="hi how are you"**
	-
- $\Rightarrow$  To output a variable without spaces around it, use **curly braces echo \${var1}withnospaces**
- ‹ **SHELL variables are normally caps**
- **A variables must be exported to be available to a script The exception is a variable defined on the line before the script invocation**

#### Command Line Variables

 $\circ$  command line arguments  $\sqrt{180}$  **is the command file arguments are \$1, \$2, etc. through whatever**

- $\Rightarrow$  they are expanded before being passed
- ‹ **Special variables referring to command line arguments**
	- **\$# tells you the number**
	- $\sqrt{2}$  refers to all command line arguments
- $\Rightarrow$  When the number of arguments is large, xarg can **be used to pass them in batches**

## Handling Variables

 $\Rightarrow$  Quoting in a shell script aids in handling variables **" " -- \$interpreted and ` ` executed ' ' – nothing is interpreted or executed**

- ‹ **Null variables can be handled two ways**
	- **The set command has switches that can be set** – **Set –u == treat all undefined variables as errors**
		- **Set has a number of other useful switches**
	- **Variables may be checked using \${var:X}** 
		- **\${var:-word} use word if var is not set or null – don't change var** – **\${var:=word} sets var to word if it is not set or null**
		- **\${var:?word} exits printing word if var is not set or null**
		- **\${var:+word} substitutes word if var is set and non null**

### Commands for Scripts

‹**Shell script commands include**

- **set**
- **read**
- **"Here" documents**
- **print shift**
- 
- **exit trap**

#### set

 $\Rightarrow$  set also has a number of options

- **-a automatically export variables that are set -e exit immediately if a command fails (use with caution)**
- **-k pass keyword arguments into the environment of a given command**

and the first process of the contract of the contract of

- **-t exit after executing one command**
- **-- says - is not an option indicator, i.e. –a would now be an argument not an option**

#### Read and "here" documents

 $\Rightarrow$  read a line of input as in

**read var read <4 var (where 4 has been defined in an exec <4 file**

‹ **"here" documents**

**in a shell script, input can come from the script using the form**

w **<<symbol**

w **input** w **symbol**

**basically, it means read input for the command reading stops when symbol is encountered**

#### Example of a "here document"

**# a stupid use of vi with a here file vi -s \$1 <<\*\*cannedinput\*\* G dd dd dd:wq \*\*cannedinput\*\***

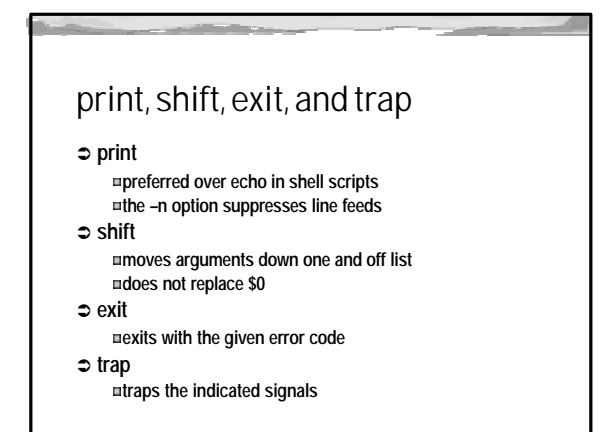

## An example of trap and shift

**# trap, and in our case ignore ^C trap 'print "dont hit control C, Imignoring it"' 2 # a little while loop with a shift while [[ -n \$1 ]] do echo \$1 sleep 2**

**shift done**

#### Shell Script Flow Control  $\Rightarrow$  Generally speaking, flow control uses some test as **described above. if sometest then some commands else some commands fi**

 $\Rightarrow$  **A test is normally executed using some logical, relational, string, or numeric test**

#### Tests

‹ **The test command allows conditional execution based on file, string, arithmetic, and or logic tests**  $\Rightarrow$  test is used to evaluate an expression

and the first process of the contract of the contract of the contract of

- **If expr is true, test returns a zero exit status If expr is false test returns a non-zero exit status**
- ‹ **[ is an alias for test ] is defined for symmetry as the end of a test The expr must be separated by spaces from [ ]**
- $\Rightarrow$  test is used in if, while, and until structures  $\Rightarrow$  There are more than 40 test conditions
- 

#### File Tests

**-b block file -c character special file -d directory file -f ordinary file -g checks group id -h symbolic link -k is sticky bit set**

**-L symbolic link -p named pipe -r readable -s bigger than 0 bytes -t is it a terminal device -u checks user id of file -w writeable -x executable**

# String, Logical, and Numeric Tests

#### ‹ **Strings**

- **-n if string has a length greater than 0 -z if string is 0 length s1 = s2 if string are equal s1 != s2 if strings are not equal**
- ‹ **Numeric and Logical Tests**
	- **-eq -gt -ge -lt -ne -le numerical comparisons ! -a -o are NOT, AND, and OR logical comparisons**

### Shell Script Control Structures

‹**Structures with a test if [ test ] then y fi if [ test ] then y else z fi while [ test ] do y done until [ test ] do y done**

‹**Structures for sets/choices for x in set do y done case x in x1) y;; x2) z ;; \*) dcommands ;; esac**

if

- ‹ **if [ test ] then {tcommands} fi** ‹ **if [ test ] then {tcommands} else {ecommands} fi** ‹ **if [ test ] then {tcommands} elif [ test ] then {tcommands} else {ecommands} fi Commands braces are not required, but if used:** – **Braces must be surrounded by spaces** – **Commands must be ; terminated**
	- **Test brackets are optional, but if used must be**
	- **surrounded by spaces**

### Sample if

**if [ \$# -lt 3 ] then echo "three numeric arguments are required" exit; fi echo \$(( \$1\*(\$2+\$3) ))**

### while and until

‹**while**

**while test do commands done**

‹**until**

**until test do commands done like while except commands are done until test is true**

and the first process of the contract of the contract of

# Sample while

**count=0; while [ count -lt 5 ] do count=`expr \$count + 1` echo "Count = \$count" done**

#### for

 $\Rightarrow$  for var in list do commands done **var is instantiated from list list may be derived frombackquoted command list may be derived from a file metacharacters list may be derived from a shell positional agumment variable**

### Sample for

**for lfile in `ls t\*.ksh` do echo "\*\*\*\*\*\* \$lfile \*\*\*\*\*\*" cat \$lfile | nl done**

and the first process of the contract of the contract of

#### case

‹ **The case structure executes one of several sets of commands based on the value of var. case var in v1) commands;; v2) commands;; \*) commands;;**  esac<br>var is a variable that is normally quoted for protection<br>the values cannot be a regular expression, but may use<br>filename metacharacters<br>-  $\frac{2}{3}$  any number of characters<br>-  $\frac{2}{3}$  any character

– **[a-s] any character from range values may be or'd using |**

## select  $\Rightarrow$  Select uses the variable PS3 to create a prompt for the **select structure**  $\circ$  The form is normally **PS3="A prompt string: " Select var in a x "z space" Do Case "\$var" in a|x) commands;; "z space") commands;; \*) commands;; Esac Done**  $\degree$  To exit the loop, type ^D ‹ **Return redraws the loop**

#### Sample select

**PS3="Make a choice (^D to end): " select choice in choice1 "choice 2" exit do case "\$choice" in choice1) echo \$choice;; "choice 2") echo \$choice;; exit) echo \$choice; break;; \* ) echo \$choice;; esac done echo "you chose \$REPLY"**

and the first process of the company of the company of

# Sample Scripts

- ‹**All of our scripts should begin with something like this: #!/bin/ksh**
	- **# the first line specifies the path to the shell # the two lines below are for debugging # PS4='\$LINENO: '**

**# set –x**

‹**In working with a script, functions are defined before they are invoked**

# Scripts to find and list files

**#!/bin/ksh**

**# the reviewfiles function would normally be defined here printf "Please enter the term or RE you are looking for: " read ST FILES=`egrep -l \$ST \*.ksh`**

**if [ \${#FILES} -gt 0 ] then**

**reviewfiles**

**else echo "No files found" fi**

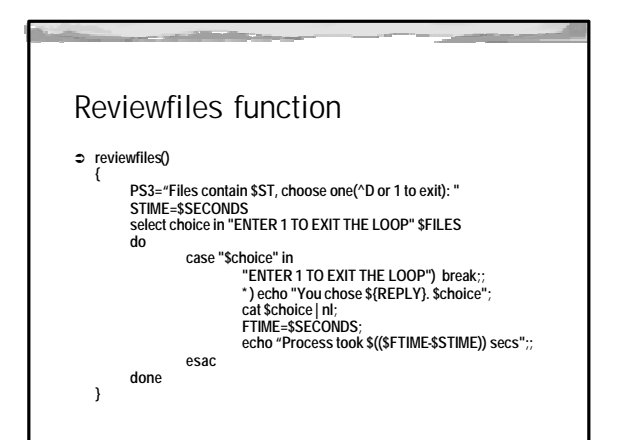

## FTP Function(1)

**# dfine the host as a variable for more flexibility ftphost=sunfire2.sis.pitt.edu # grab a password out of a carefully protected file # consider a routine that would search for a password for \$host exec 4< \${HOME}/.ftppass read -u4 mypass # this could be read from a file as well print -n "Enter your username for \$ftphost: " read myname**

### FTP Function(2)

**# prepare the local machine # this could have been done from within ftp cd \${HOME}/korn/ftpfolder rm access\_log.09\*; rm \*.pl rm sample.log**

#### FTP Function(3)

**# start an ftp session with prompting turned off # use the "here file" construct to control ftp ftp -n \$ftphost <<\*\*ftpinput\*\* user \$myname \$mypass hash prompt cd weblogs mget access\_log.09\* mget \*.pl get sample\_log \*\*ftpinput\*\***

and the first process of the contract of the contract of

### FTP Function(4)

**# output to a log file and the screen**

**print "`date`: downloaded `ls access\_log.\* | wc -l` log files" | tee -a work.log print "`date`: downloaded `ls \*.pl | wc -l` analysis files" | tee -a work.log**

## Job Scheduling

- ‹ **Multiple jobs can be run in Unix interactively**
- $\Rightarrow$  The can be grouped, piped, made conditional
- $\Rightarrow$  To run a job in the background, issue the command **in the following form:**
	- **job&**
- $\Rightarrow$  Alternatively, run the job normally and then: **^Z to suspend the job**
	- **bg at the command prompt to move the job to the background**

#### Process control commands

- $\Rightarrow$  nice runs a command (with arguments) at a lower **priority nice –15 myscript**
	- **The default priority is 10**
	- **Higher numbers represent lower priority**
- $\Rightarrow$  ps lists processes giving their process id

#### ‹ **kill – stops a process**

- **kill 23456 – kills the process with ID 23456**
	- **kill –9 is an absolute kill and should be used with caution**

### Job scheduling post logout

- $\Rightarrow$  **nohup** allows a command to be run even if the **user logs**
	- **nohup myscript&**
- $⇒$  **at runs a command at a specified time at 19:00 –m < cmndfile Executes cmndfile at 7:00pm and sends mail when done At –k –m –f xyz.ksh 7pm**
	- **Execute xyz.ksh @7pm using korn and send mail**
- ‹ **atq, atrm– atq check the queue and atrmremoves a given scheduled job**

#### **Crontab**

- $\Rightarrow$  crontab is a utility for managing the tables that the **process "cron" consults for jobs that are run periodically**
- $\Rightarrow$  crontab allows a user who has the right to add jobs **to the system chronological tables**
	- **crontab –e allows the user to edit their entries crontab –l allows a listing of current entries**
	- **crontab –r removes all entries for a given user**
	- **crontab file adds the entries in file to your crontab**

#### Format of crontab entries

 $\Rightarrow$  A normal crontab entry looks as follows

**Min Hour DoM MoY DoW command 5 \* \* \* \* /usr/bin/setclk** 

**This will run setclk at 5 minutes past the hour of every day, week, etc. \* means every possible value Multiple values of one type can be set , separted with no** 

and the first process of the contract of the contract of

**space 0,5,10,15,20,25,30,35,40,45,50,55 \* \* \* \* would run the** 

**command every five minutes** 

### Allowable values

‹**Minute 0-59**

- ‹**Hour 0-23**
- ‹**Day of month 1-31**
- ‹**Month of year 1-12**
- ‹**Day of week 0-6 with 0 being Sunday**